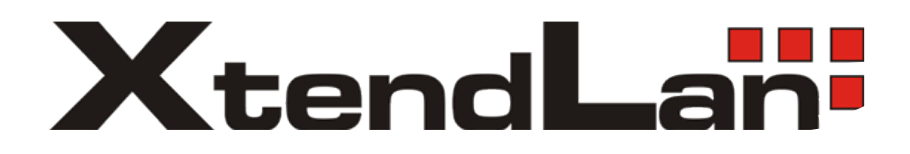

# Uživatelský manuál pro DVR PTZ klávesnici

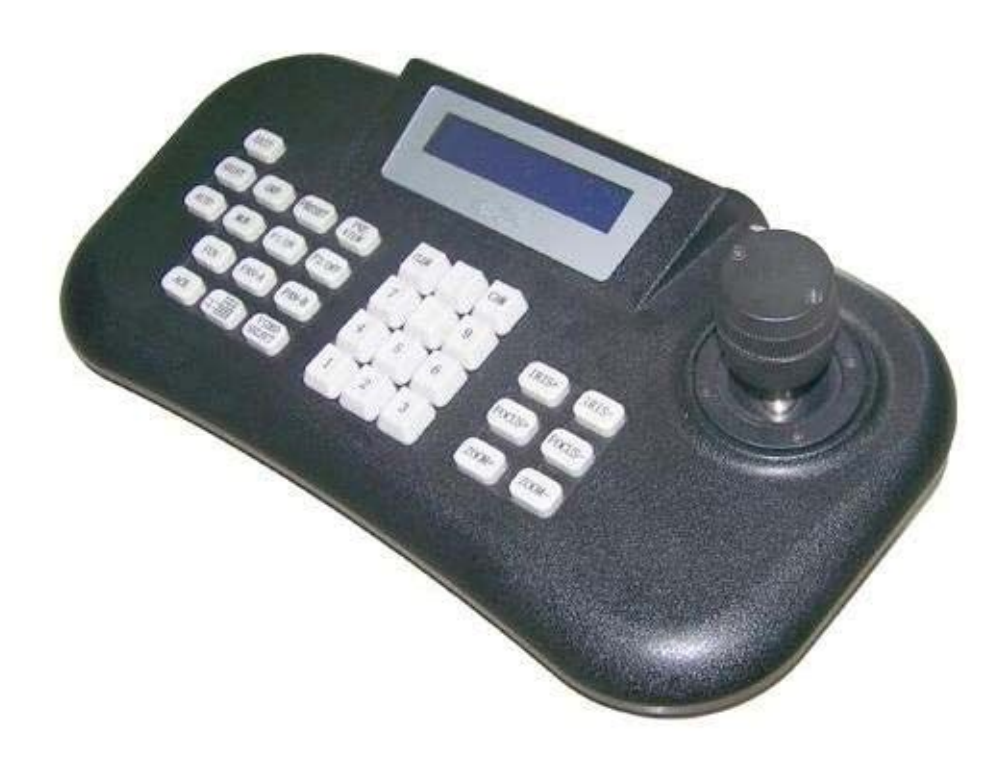

## **Technické údaje:**

Napájení: DC9V~12V 500mA Napájecí adaptér: AC230V±10% 50Hz Komunikační rozhraní: RS-485 Rychlost rozhraní: 2400/4800/9600/19200 bit/s Dosah komunikačního vedení: 1200m (0.5mm kroucený pár)

## **Provozní podmínky:**

Teplota: 0~60°C Vlhkost: 90% relativní vlhkosti

## **Přední část panelu**

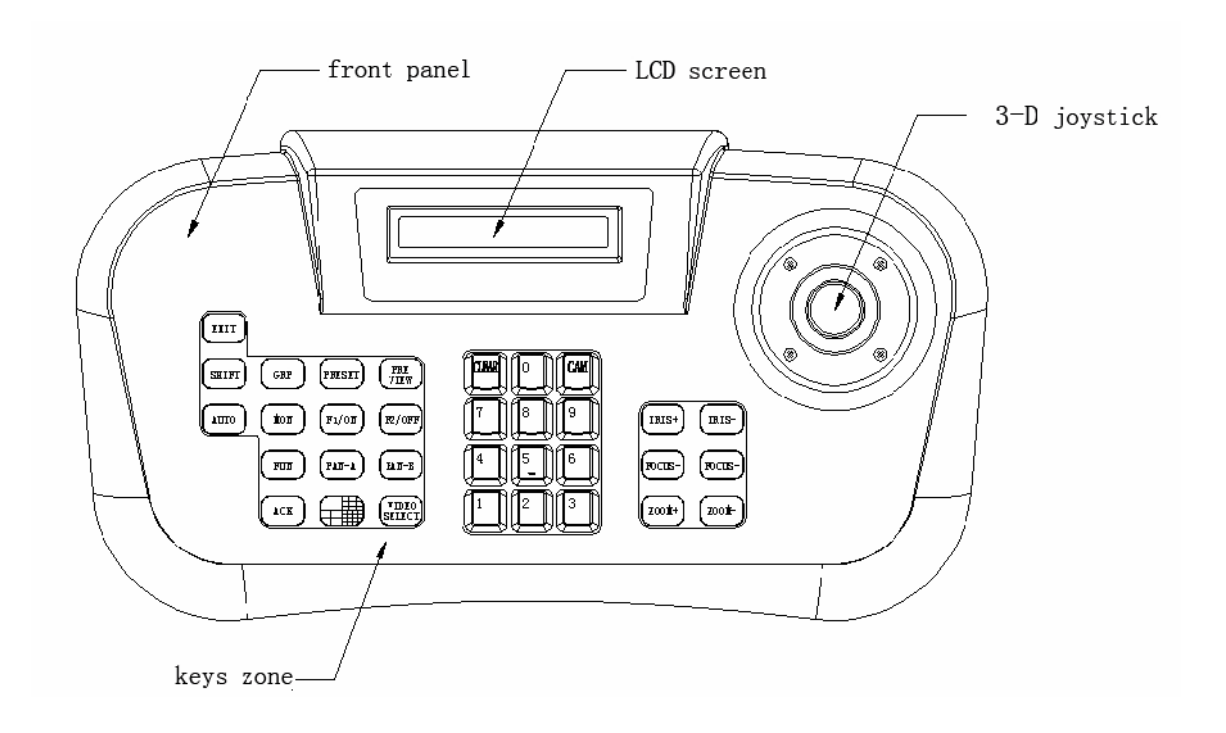

[CAM] vývěr kamery/potvrzení funkcí

[PRESET] definuje přednastavené pozice

[PREVIEW] vyvolání přednastavených pozic

[0] —[9] numerické klávesy

[CLEAR]/[CLEAR] zrušení volby

[AUTO] funkce automatického scanování kamer

[F1/ON] Ancillary switch ON

[F2/OFF] Ancillary switch OFF

[IRIS+] clona (na blízko)

[IRIS-] clona (na dálku)

[ZOOM+] Zoom (do dálky)

[ZOOM-] Zoom (na blízko)

[FOCUS+] ostření na dálku

[FOCUS-] ostření na blízko

[FUN] Funkční klávesa

[ACK] klávesa potvrzení

[EXIT] klávesa ukončení funkce

[MON] volba kanálu

[GRP] přehled nadefinovaných cest

[PAN-A] definice levé krajní pozice

[PAN-B] definice levé krajní pozice

⊞

 $\sqrt{\frac{1}{\left| \mathbf{H} \right|} \cdot \frac{1}{\left| \mathbf{H} \right|}}$  klávesa pro rozdělení obrazu

[VIDEO SELECT] klávesa pro výběr konkrétní kamery z rozdělení obrazu

### **Zadní část klávesnice**

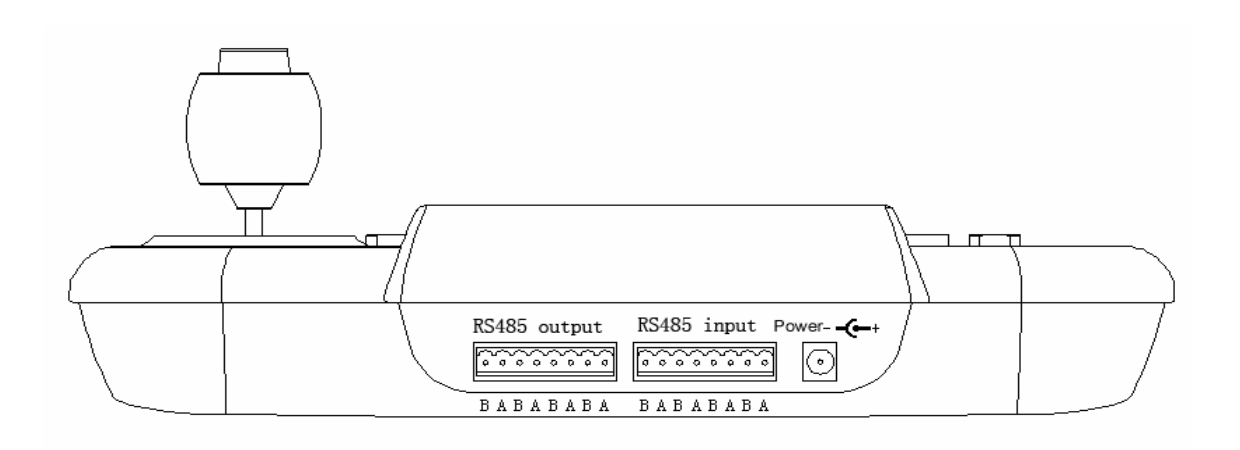

#### **Obsluha PTZ klávesnice**

Jakmile zapnete klávesnici, na displeji se zobrazí používaný komunikační protokol, zvolená přenosová rychlost, po 3 vteřinách displej přejde do pohotovostního režimu:

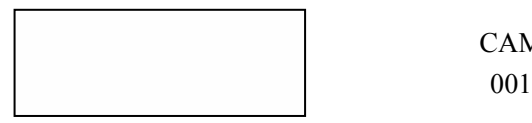

CAM DATA

Pozn.: "CH." kontrolovaný kanál, "CAM" zvolená adresa kamery,"DATA" pole pro zobrazení volby.

Podobné pohotovostní zobrazení pro režim simulace DVR:

001 001

DATA\_DVR

#### **Nastavení zvolení protokolu a přenosové rychlosti**

① Zvolte funkci pro změnu protokolu použitím klávesy "[FUN]" dokud displej nezobrazí:

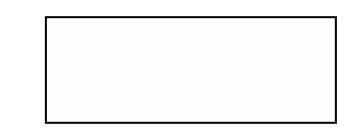

"[ACK]"potvrdíte volbu.

② N a s t a v e n í p r o k a m e r u :

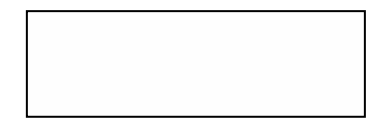

③ Nastavení protokolu Při nastavení protokolu a jeho rychlosti LCD zobrazí:

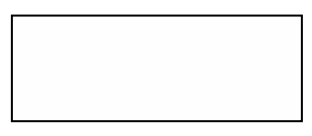

Lze volit mezi pěti různymi protokoly: PELCO-D, PELCO-P, PELCOD1, PELCOP1, NEW.

Stiskněte "[PREVIEW]"nebo "[PRESET]" pro změny. Stiskněte "[F1/ON]" pro možnos změny přenosové rychlosti.. K dispozici jsou: 1200, 2400, 4800, 9600, 19200bps. "[PREVIEW]"nebo "[PRESET]" mění parametr.

- ④ Klávesa "[F2/OFF]" zajistí uložení parametrů v klávesnici.
- ⑤ Klávesou "[EXIT]" se vrátíte do pohotovostního režimu.